# **Video editing** (autore: Vittorio Albertoni)

## **Premessa**

Il video editing è l'attività con cui, partendo da più filmati o immagini, costruiamo un nuovo filmato.

I motivi per i quali costruiamo il nuovo filmato possono essere i più disparati: eliminare riprese male riuscite o ridondanti contenute nei filmati originari, mettere insieme più filmati realizzati in momenti diversi e su aspetti diversi dello stesso oggetto, mettere insieme filmati realizzati in momenti diversi e su oggetti diversi, arricchire i filmati con commenti musicali o parlati, abbellire i filmati con titoli, scritte, effetti speciali e transizioni tra una scena e l'altra, rendere possibile la visualizzazione di filmati su lettori o schermi che non sarebbero accessibili dal formato dei filmati originari, ecc.

Sto usando il termine filmato, che richiama la vecchia celluloide, ma alludo, ovviamente, al video in formato digitale. Ed è al video in formato digitale che si applicano gli editor che vediamo in questo manuale.

Se vogliamo partire da vecchie pellicole o da nastri VHS dobbiamo preventivamente digitalizzare questo materiale: in proposito rimando all'articolo «Software libero per digitalizzare» pubblicato sul mio blog *www.vittal.it* nel maggio 2015 e al relativo allegato «digitalizzazione.pdf».

Per l'editing di video in formato digitale esistono molti software, prodotti e posti in vendita, anche a prezzi elevati, da blasonate software house o prodotti e offerti alla libera circolazione da comunità operanti nel campo dell'open source e del software libero. In ogni caso per corrispondere alle più svariate esigenze, dalle più banali a quelle della più sofisticata professionalità.

In questo manuale propongo una selezione di questi software, limitandomi al mondo del software libero e a prodotti alla portata di un dilettante che abbia qualche ambizione sul risultato: alla ricerca di un rapporto ottimale tra risultato e fatica per ottenerlo.

Dal momento che la selezione arriva a quattro software molto ben documentati, anche in lingua italiana, con ampia disponibilità in rete di tutorial e video-tutorial, non starò qui a ripetere cose facilmente reperibili altrove su aspetti di dettaglio ma mi limiterò a proporre un confronto tra il comportamento dei vari software negli aspetti e nei momenti chiave del processo di editing, in modo da fornire elementi che aiutino a scegliere il software più adatto alle esigenze di ciascuno.

Il tutto, visto che il video editing è una delle attività più pesanti per un computer, non trascurando una panoramica sugli aspetti tecnici che legano il risultato non soltanto alla fatica ma anche alle risorse.

# **Indice**

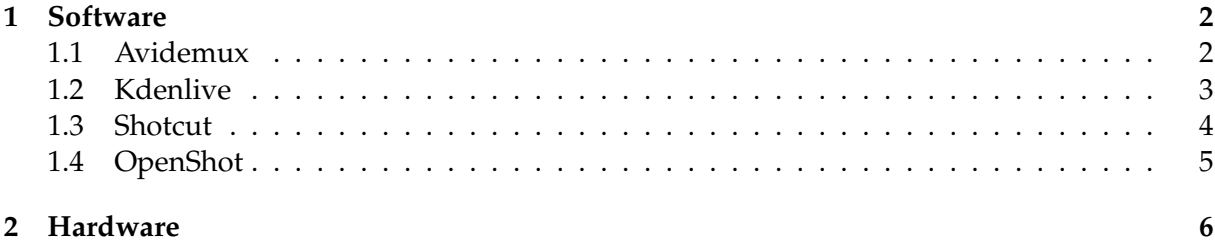

# <span id="page-1-0"></span>**1 Software**

Nel momento in cui scrivo (novembre 2018) ritengo che i migliori software rilasciati con licenza libera e gratuiti, disponibili per tutti i tre sistemi operativi Windows, Mac OS X e Linux ed alla portata di operatori dilettanti pur con risultati molto vicini a quelli professionali, siano quattro: Avidemux, Kdenlive, Shotcut e Openshot.

#### <span id="page-1-1"></span>**1.1 Avidemux**

E' il più antico. La prima versione risale al 2001. L'ultima, la 2.7.1, è stata rilasciata il 9 giugno 2018.

Lo troviamo all'indirizzo

*http://avidemux.sourceforge.net/*

nella sezione Downloads.

Chi usa Linux probabilmente se lo trova preinstallato e comunque lo può installare con il gestore dei programmi.

L'interfaccia utente si presenta come nella seguente figura 1.

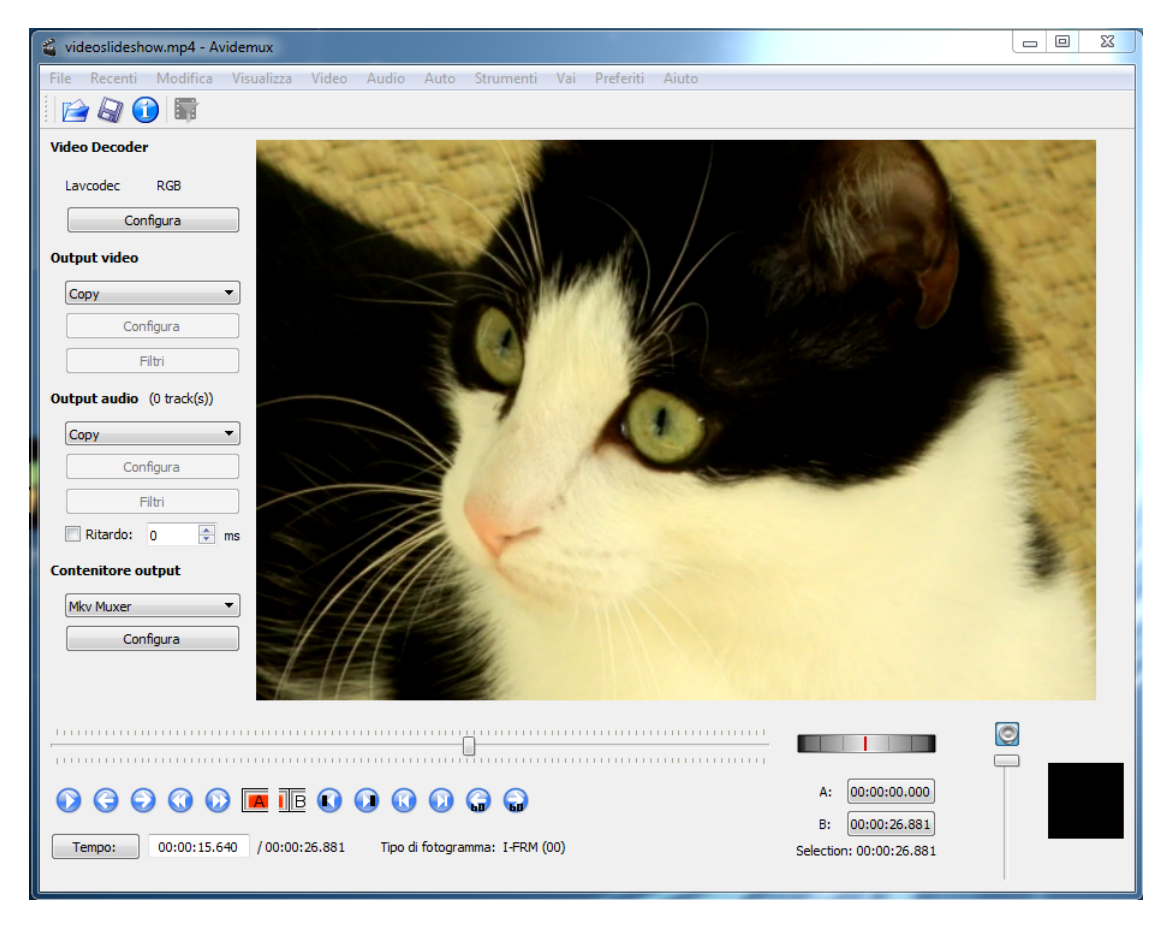

Figura 1: Interfaccia utente di Avidemux

Si tratta di un'interfaccia alquanto semplice e spartana che ricorda la moviola con cui si eseguiva il montaggio delle pellicole cinematografiche.

Sulla destra abbiamo il monitor in cui viene riprodotto il nostro video e sotto abbiamo una barra di scorrimento agendo sulla quale ci posizioniamo all'interno del video stesso.

Avidemux è il software ideale per lavorare su un solo video, per analizzarlo nei particolari, ripulirlo se necessario, introdurvi qualche effetto e migliorarlo (colori, contrasto, luminosità, nitidezza).

E' possibile lavorare su più videoclip, potendole unire tra loro, a patto che abbiano la stessa risoluzione (con Avidemux possiamo comunque modificare la risoluzione di un video).

E' possibile inserire tracce audio importandovi file audio musicali o parlati realizzati altrove.

Scritte per titolazioni, sottotitolazioni e commenti sono inseribili importando file .ass realizzati altrove, per esempio con il software libero Aegisub.

Gli spezzoni video (le clip) sono rigidamente nell'ordine con cui abbiamo aperto e aggiunto in relativi file.

Non è possibile creare transizioni nei passaggi tra uno spezzone e l'altro.

Le possibilità di modificare caratteristiche e contenitori per quanto riguarda il video finale, risultato delle nostre manipolazioni, sono molto relative e si limitano alle soluzioni più ricorrenti.

## <span id="page-2-0"></span>**1.2 Kdenlive**

Classico dell'ambiente KDE. Nasce nel 2002 e l'ultima versione è la 18.08.02, rilasciata l'11 ottobre 2018.

Lo troviamo all'indirizzo

*https://kdenlive.org/it/*

nella scheda Scarica.

Chi usa Linux probabilmente se lo trova preinstallato e comunque lo può installare con il gestore dei programmi. Per Linux è disponibile la Appimage $^1$  $^1$ , il cui uso è consigliabile per lavorare senza problemi su distribuzioni Linux un po' vecchie.

Come gli altri due che seguono è sviluppato sulla MLT (Media Lovin' Toolkit), gloriosa piattaforma di software multimediale open source sviluppata per la diffusione televisiva.

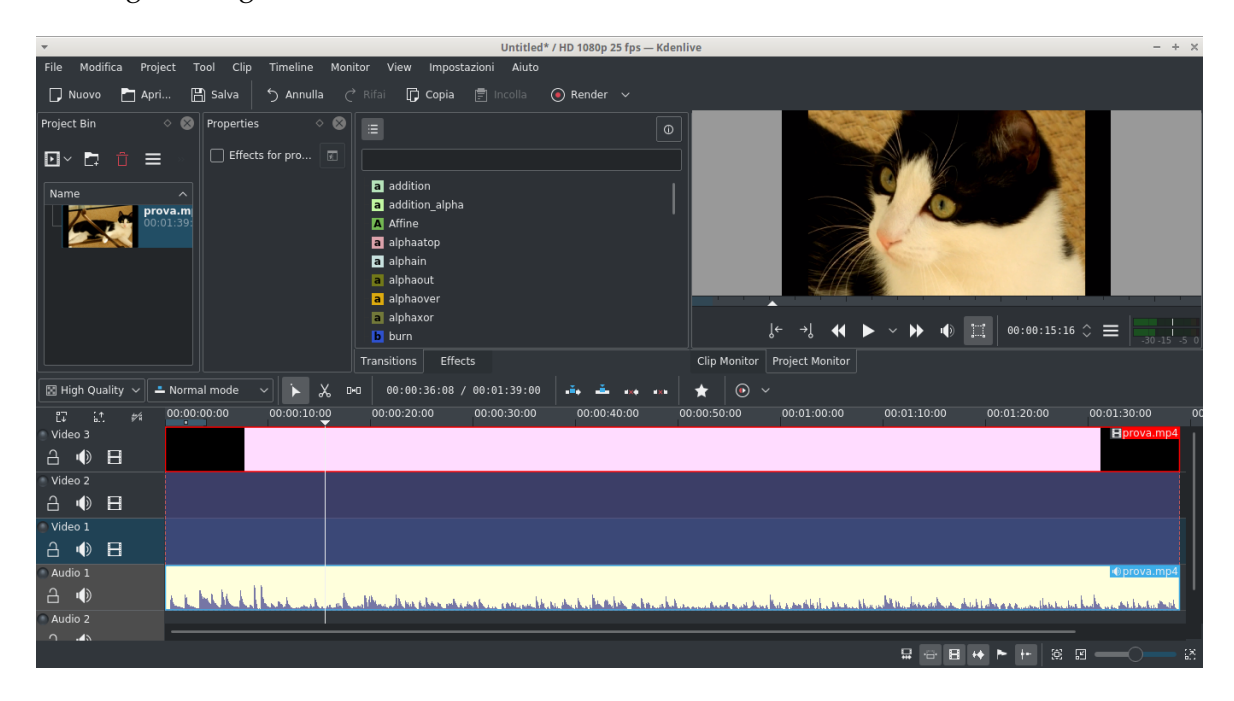

La seguente figura 2 mostra l'interfaccia utente di Kdenlive.

Figura 2: Interfaccia utente di Kdenlive

Per un software con cui si può fare tutto abbiamo un'interfaccia relativamente semplice ed autoesplicativa.

Nella finestrella in alto a sinistra abbiamo le icone delle clip implicate nel progetto.

Nella zona inferiore abbiamo la così detta timeline, che è quella in cui collochiamo e manipoliamo le clip per realizzare il progetto. Per default essa contiene tre tracce video e due tracce audio (altre se ne possono aggiungere a volontà). Nella figura risultano occupate una traccia

<span id="page-2-1"></span> ${}^{1}$ L'appimage, tipica dell'ambiente Linux, è un archivio software che, una volta reso eseguibile (per esempio attraverso l'attivazione dell'opzione nella scheda Proprietà del Gestore di file), si esegue senza essere installato.

video e una traccia audio ove abbiamo trascinato, splittando l'audio, l'unica clip caricata nel progetto.

In alto a destra abbiamo il monitor, che si può riferire alla clip selezionata nella finestrella in alto a sinistra (CLIP MONITOR) oppure alla clip selezionata nella timeline (PROJECT MONITOR).

Con Kdenlive possiamo fare tutto ciò che vogliamo con i nostri video, con discreta scelta di effetti e transizioni.

La possibilità di lavorare sulla timeline a più tracce consente di collocare e spostare a piacere i vari spezzoni.

Per la realizzzione del filmato finale la qualità del video viene fissata automaticamente in modo un po' criptico dalla manovra dell'utente su un cursore senza che vi sia modo di calcolare preventivamente le conseguenze sulla dimensione del video stesso. In altri termini, l'utente non ha modo di equilibrare lui stesso qualità e dimensione del file indicando il bitrate.

#### <span id="page-3-0"></span>**1.3 Shotcut**

Risale al 2004 ma ha avuto un exploit negli anni più recenti. L'ultima versione è la 18.10.08, rilasciata l'8 ottobre 2018.

Lo troviamo all'indirizzo

*https://shotcut.org/*

nella sezione Downloads.

Chi usa Linux lo può installare con il gestore dei programmi. Per Linux è disponibile la Appimage.

La schermata di lavoro è molto simile a quella di Kdenlive, peraltro in linea con quella della stragrande maggioranza dei software di video editing e ci viene illustrata dalla seguente figura 3.

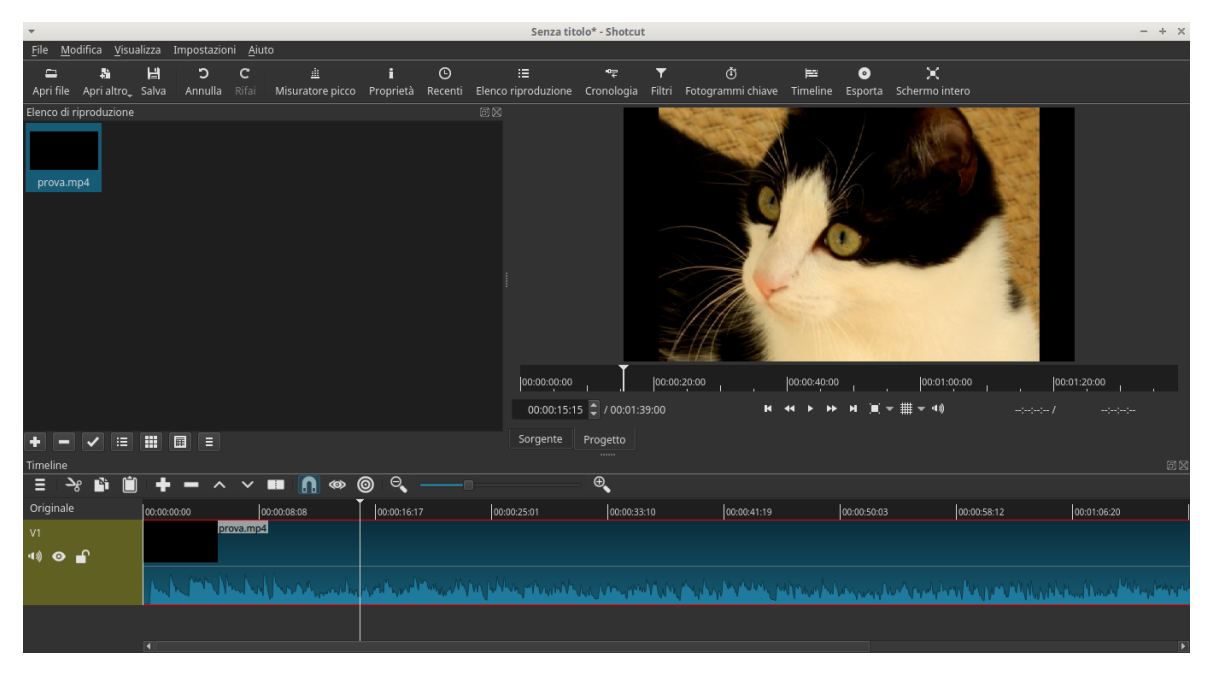

Figura 3: Interfaccia utente di Shotcut

Anche qui abbiamo una finestra in alto a sinistra che, nella scheda ELENCO DI RIPRODUZIONE, ospita le clip e le immagini implicate nel progetto.

Nella fascia inferiore abbiamo la timeline, attualmente occupata da una sola traccia video/audio: altre ne possiamo aggiungere dell'uno o dell'altro tipo.

In alto a destra abbiamo il monitor, riferibile alla SORGENTE (video scelto nella finestra di sinistra) o al PROGETTO (video sulla timeline).

Con Shotcut possiamo fare tutto ciò che vogliamo con i nostri video, con ottima scelta di effetti e transizioni.

Timeline meno maneggevole e visibile rispetto a Kdenlive sugli schermi dei laptop. Compensa il fatto che per inserire le scritte e le transizioni non è necessario lavorare su più tracce.

Molto meglio governabile l'equilibratura tra dimensione del file e qualità del filmato al momento della chiusura del progetto.

Ho l'impressione che Shotcut stia bagnando il naso a Kdenlive.

#### <span id="page-4-0"></span>**1.4 OpenShot**

Il più giovane, nato nel 2009. L'ultima versione è la 2.4.3, rilasciata il 22 settembre 2018. Lo troviamo all'indirizzo

*https://www.openshot.org/it/download/*

Chi usa una versione di Linux a bassa latenza, come Ubuntu Studio, probabilmente se lo trova preinstallato e comunque lo si può installare con il gestore dei programmi. Per Linux è disponibile la Appimage.

La schermata di lavoro è molto simile ai due software che abbiamo appena visto ed è riprodotta nella seguente figura 4.

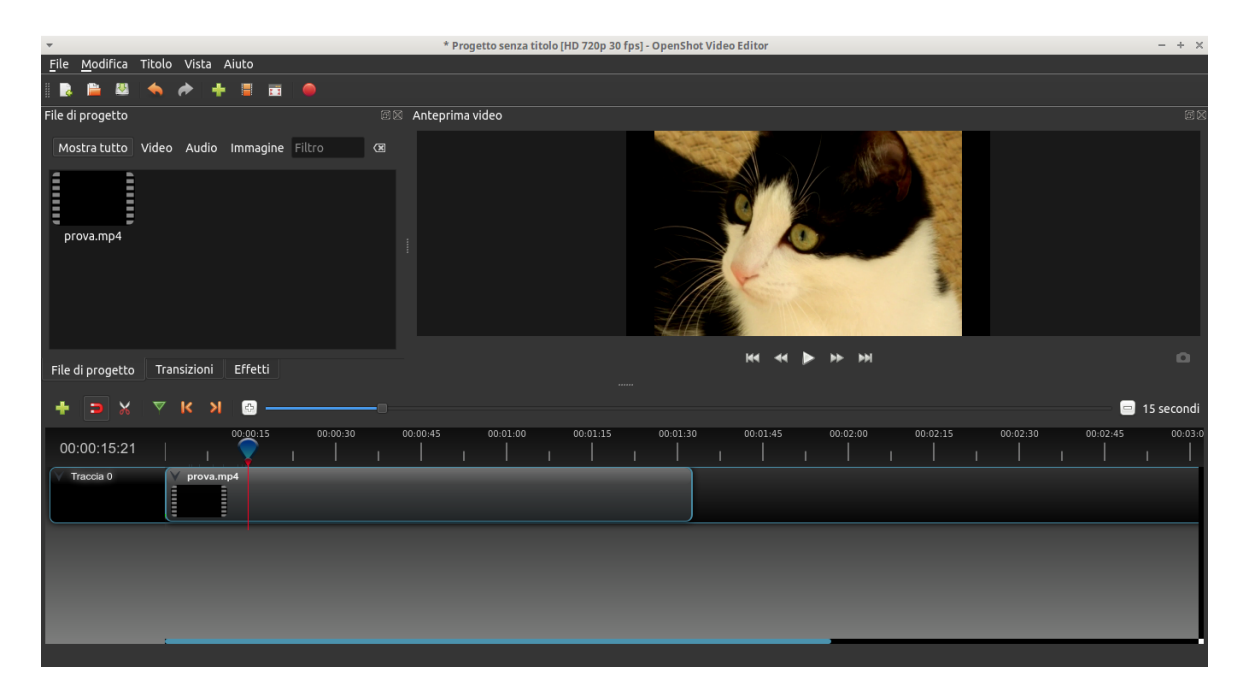

Figura 4: Interfaccia utente di OpenShot

Finestrella in alto a sinistra con la scheda File di progetto dedicata alle clip e alle immagini coinvolte nel progetto e le altre due dedicate alla scelta di effetti e transizioni, questa volta con la possibilità di avere un minimo di visibilità sul risultato previsto.

Solita timeline nella fascia bassa. In figura abbiamo una sola traccia ma ne possiamo aggiungere a volontà.

In alto a destra il monitor, questa volta unicamente riferibile a ciò che abbiamo nella timeline.

La scelta di effetti e transizioni che ci offre OpenShot è vastissima, così come è possibile raggiungere grande spettacolarità nell'aggiunta di titoli, sottotitoli e scritte. Per alcune di queste performance è necessario che sul computer siano installati i software Blender (modellazione e animazione) e Inkscape (grafica vettoriale).

Il tutto si paga con una certa esosità in termini di risorse e con qualche malfunzionamento su computer di potenza medio-bassa, soprattutto con riferimento alle ultime versioni rilasciate.

Per quanto riguarda il filmato finale, OpenShot ci offre la più completa possibilità di governare l'equilibratura tra qualità del filmato e dimensione del file.

### <span id="page-5-0"></span>**2 Hardware**

La codifica, come anche la riproduzione, di un file video sono tra i compiti più impegnativi per un computer. Tanto più se si ha a che fare con la qualità dei video verso la quale la tecnologia ci sta trascinando.

Dal momento che, con la sola eccezione di Avidemux, i software che abbiamo visto nel precedente capitolo sono al passo con la tecnologia, il loro uso sconsiderato e la pretesa di realizzare con essi video di qualità strabilianti anche quando non servirebbe, rende opportuno qualche chiarimento al fine di evitare di imballare il computer non all'altezza o, peggio ancora, di friggerlo.

I chiarimenti cominciano dalla qualità del video.

La **qualità di un video** è la sua capacità di riprodurre la realtà nella maniera più fedele possibile.

Se guardiamo sul nostro schermo televisivo un film registrato su un normale DVD e poi passiamo in un negozio in cui sono esposti televisori che stanno riproducendo spettacolari documentari da video 4k ci accorgiamo di cosa sia la qualità di un video.

Essa dipende da tre fattori:

- . risoluzione,
- . framerate,
- . bitrate.

Alla base di tutto sta quello che si chiama pixel, un puntino luminoso e colorato che si accende su uno schermo e ai bit necessari per gestirlo. Se lavoriamo senza colori (bianco e nero) un pixel, per il computer, equivale a un bit (0 significa spento e invisibile, 1 significa acceso e visibile). Se lavoriamo con i colori a un pixel equivalgono tanti bit quanti sono necessari non soltanto per dire se il pixel è acceso o spento ma anche per definirne il colore: se i colori che vogliamo rappresentare sono 256, ad ogni pixel corrispondono 8 bit. Se 256 colori non ci bastano occorrono altri bit. Il lavoro del computer si fa tanto più impegnativo quanti più sono i bit che deve gestire nell'unità di tempo.

La **risoluzione** è il numero di pixel che si usa per descrivere una scena: più sono i pixel utilizzati più la scena appare dettagliata e nitida.

Essa si usa definire con una coppia di numeri separati dal simbolo di moltiplicazione: 1920x1080 significa che i pixel sono collocabili su una griglia composta da 1920 colonne e 1080 righe, per un totale, appunto, di 1920 moltiplicato per 1080, cioè di 2.073.600 pixel. Si usa anche una simbologia basata sul solo numero delle righe seguito dalla lettera p: nel caso specifico 1920x1080 diventa 1080p. Chissà perché, con l'avvento del così detto 4k, si è cominciato a sintetizzare la risoluzione utilizzando il numero delle colonne: 4k, infatti, allude alle circa 4.000 colonne della griglia, che è esattamente 4096x2160, come dire 2160p.

Oggi conosciamo risoluzioni che vanno dal vecchio Video CD PAL di 352x288 a quella appena vista del 4k di 4096x2160. E già si parla di ultra alta definizione 8k.

Il **framerate** è il numero di fotogrammi che è necessario fare susseguire in un secondo di tempo per realizzare il movimento: meno essi sono più il movimento appare a scatti, più essi sono più il movimento appare dolce e naturale.

Esso si definisce con il numero di fotogrammi seguito dal simbolo fps (frame per second).

Da tanto tempo è stato stabilito che il framerate ottimale per il cinema sia 24 fps e per la televisione sia 25 fps. A questi livelli il cervello umano percepisce un movimento continuo interpolando gli spazi mancanti. Pare che ciò possa avvenire anche sotto questi livelli, con il punto di rottura a livello di 12 fps.

Il **bitrate** è la quantità di informazione necessaria per definire il contenuto del video e indica la velocità con la quale il video viene trasmesso (in caso di produzione del video) o riprodotto (nel caso di visualizzazione del video) all'interno del computer, tra hard disk, RAM, processore e monitor attraverso la scheda video.

Si indica generalmente in Kbit al secondo con i simboli Kbps (Kilo bit per second) o Mbs (Megabit per second).

Ovviamente, più sono elevate le due componenti viste prima più è elevata l'esigenza di quest'ultima.

Con una risoluzione 1080p e 25 fps impieghiamo 1920 x 1080 x 25 = 51.840.000 pixel al secondo, cioè, lavorando a 256 colori (8 bit per pixel) 414.720.000 bit al secondo.

Con una risoluzione 4k, sempre a 25 fps, impieghiamo  $4096 \times 2160 \times 25 = 221.184.000$  pixel al secondo, cioè, a 256 colori, 1.769.472.000 bit al secondo.

A rendere queste grandezze meno stratosferiche intervengono i codec (COdificatori, DECodificatori) che, attraverso le compressioni, rendono meno elevata la quantità di bit al secondo necessaria, al punto da riuscire a quantificarla in termini di decine di Mbs.

Per realizzare in pieno la qualità del video ricollegabile a una certa scelta di risoluzione e di framerate occorrerebbe mobilitare, attraverso il bitrate, quanto necessario, ma il file contenente il video avrebbe dimensioni ragguardevoli.

I software che abbiamo visto, o attraverso la manovra di cursori di regolazione o dandoci la possibilità di indicare noi un livello di bitrate, ci consentono di rinunciare alla qualità elevata diminuendo il bitrate in favore di file contenenti il video di dimensioni minori.

Addirittura potendo scegliere tra bitrate fisso e bitrate variabile.

Nel primo caso il flusso di dati resta fissato e la qualità si adatta dinamicamente a questa quantità fissa, tendenzialmente con spreco di risorse e di qualità.

Nel secondo caso la velocità dei dati si adatta alla complessità dell'informazione, aumentando o diminuendo a seconda delle esigenze di ciascun fotogramma, tendenzialmente con ottimizzazione dinamica di risorse e qualità.

Dei software visti, quello che ci dà modo di gestire in maniera più trasparente queste equilibrature è OpenShot.

Ma a questo punto serve un po' di concretezza.

Cominciamo allora da un riferimento che tutti conosciamo: un DVD, di quelli grazie ai quali vediamo film sul lettore più o meno collegato alla TV o sul computer, lavora con un video standard che ha le seguenti caratteristiche:

. risoluzione 720 x 576,

. framerate 25 fps,

. bitrate variabile attorno a 5.000 Kbps equivalenti a 5 Mbps.

La qualità corrispondente a queste caratteristiche del video è quella che tutti conosciamo: sicuramente non eccelsa, ma nemmeno male.

Con il disco Blu Ray saliamo almeno alla risoluzione 1920 x 1080 con bitrate attorno ai 40 Mbps e la maggiore dimensione del file contenente il filmato riesce ad essere contenuta su un solo disco grazie alla innovativa tecnologia blu ray.

I video 4k hanno risoluzione 4096 x 2160 con bitrate attorno ai 130 Mbps.

Sicuramente, come abbiamo modo di sperimentare, la qualità del video sale e sale parecchio, ma sale anche la dimensione del file che contiene il video.

Un video codificato MP4 (h264) della durata di 1 minuto a 25 fps

. occupa circa 36 MB in formato DVD con bitrate ottimale di 5 Mbps,

. occupa circa 22 MB in formato DVD con bitrate al risparmio di 3 Mbps,

. occupa circa 260 MB in formato Blu Ray con bitrate ottimale di 40 Mbps,

. occupa circa 145 MB in formato Blu Ray con bitrate al risparmio di 20 Mbps,

. occupa circa 36 MB in formato Blu Ray con bitrate da scarsa qualità di 5 Mbps,

. occupa circa 650 MB in formato 4k con bitrate ottimale di 130 Mbps.

Come si vede, le dimensioni sono molto correlate al bitrate che è peraltro correlato al formato del video; d'altra parte non avrebbe senso scegliere formati da alta qualità se poi se ne deprimesse la qualità stessa con bitrate non adeguati.

Finalmente passiamo a vedere che riflessi ha tutto questo sull'hardware.

La mia esperienza mi dice che si può arrivare a trattare il formato DVD (720x576) fino alla soglia dell'HD 720p (1280x720) con computer, anche laptop, dotati di una normale scheda grafica, con processore sui 2 Ghz e 2 GB di RAM, meglio ancora 4 per lavorare più velocemente.

Per trattare tranquillamente formati HD superiori, fino al formato Blu Ray 1080p (1920x1080) dovremmo andare su computer, sempre con scheda grafica normale, ma con processore sui 2,50 Ghz e 4 GB di RAM, meglio ancora 8 per lavorare più velocemente.

Come si vede si può arrivare a fare buone cose anche con computer di medio-bassa caratura. Se si va oltre il Blu Ray e si arriva all'ultra HD 4k occorre attrezzatura più seria, a partire dalla scheda grafica (tipo GTX 1060), con processore tra i 3 e i 4 Ghz e almeno 16 GB di RAM.

Non ho parlato di hard disk in quanto ormai siamo assuefatti a dimensioni di un certo rilievo; se si vogliono trattare filmati di una certa durata in ultra HD anche questo può essere un problema.

Infine c'è una regola generale da tenere presente. Con il video editing non possiamo migliorare un filmato aumentandone la risoluzione o il bitrate: otterremmo solo un file più grande che avrebbe la stessa identica qualità di prima. Possiamo invece alleggerire il file diminuendo la qualità del video attraverso la riduzione della risoluzione o del bitrate.

Nel caso volessimo produrre un video utilizzando clip di qualità diversa è bene che assestiamo il nostro progetto sulla o vicino alla qualità della clip migliore, ovviamente senza esagerare: probabilmente la costruzione di un video 4k con dentro pezzi di video 288p del vecchio formato Video CD non fornisce grandi risultati.

A proposito di DVD rammento che, per produrre un DVD, possiamo partire da un video di qualità superiore e sarà poi il software con cui andremo a produrre l'immagine da masterizzare (per esempio l'ottimo DeVeDe libero) a trasformarlo nel formato adatto: in tal modo avremo tutte le comodità del DVD pagate con una depressione della qualità del nostro video ma avremo anche il video originale, di qualità migliore, che potremo gustare leggendolo direttamente da una chiavetta USB con un televisore che ne abbia la capacità.